# *Введение*

В данном руководстве представлена информация об установке и работе устройства. Прожектор должен быть установлен и использован только в соответствии с описанными в руководстве инструкциями. Необходимо выключить его питание прежде чем выполнять какие-либо ремонтные работы.

- А: Для обеспечения правильной работы рекомендуем внимательно ознакомиться с руководством пользователя (и сохранить его для последующих обращений).
- В: Для выполнения правильного и безопасного монтажа, использования и ухода необходимо строго соблюдать указания руководства пользователя.
- С: Мы не несем ответственности за небольшие повреждения, травмы или потери собственности, причиной которых может стать неправильная установка и использование устройства или уход за ним.

**УЧТИТЕ: Ввиду постоянного совершенствования изделия технические характеристики в данном руководстве могут изменяться без предварительного уведомления. Таким образом, мы оставляем за собой право изменять технические характеристики устройства без предварительного предупреждения.**

**Предупреждение: Немедленно замените защитный экран, объектив или УФ экран, если заметили на них повреждения, царапины или трещины. Оберегайте прожектор от попадания на него воды и не оставляйте его вблизи открытого огня.**

#### **● Упаковка и комплектация**

(Принадлежности)

- 1. Сигнальный кабель (1 шт.)
- 2. Руководство пользователя (1 шт.)

#### **● Проверка комплектации:**

Проверьте наличие всех перечисленных элементов в упаковке. Затем убедитесь в том, что прожектор не поврежден. Рекомендуем сохранить упаковочный материал, который может потребоваться для отправки поврежденного прожектора на предприятие.

#### **● Меры предосторожности**

1. Это устройство предназначено для использования только внутри помещения.

2. Прожектор должен располагаться на расстоянии не менее 5 м от любого легковоспламенимого объекта. Прожектор должен располагаться на расстоянии не менее 1 м от любых объектов.

3. Ни в коем случае не устанавливайте прожектор на легковоспламенимые объекты.

4. Монтаж прожектора, его использование и обслуживание должны выполняться только квалифицированными мастерами и в строгом соответствии с указаниями руководства пользователя.

5. Прожектор может использоваться в диапазоне температур от 40°C и до -20°C.

6. Температура прожектора во время работы может достигать 60 градусов, даже при нормальном охлаждении, поэтому не касайтесь его руками.

7. Прожектор был разработан с защитой от удара электротоком, поэтому подключайте его к заземленной системе питания. Более того провод заземления прожектора должен быть подключен к проводу системы электропитания, а изоляция провода заземления должна прикасаться к корпусу прожектора (или же прожектор следует хорошо заземлить).

8. Перед началом использования убедитесь в соответствии напряжения сети с требованиями устройства.

9. Ни в коем случае не пользуйтесь кабелем с поврежденной изоляцией, а также не

прокладывайте силовой кабель в одной связке с любыми другими кабелями. Отключайте кабель питания из розетки, взявшись за его вилку, а не за шнур, не дергайте и не скручивайте его.

10. Прожектор не содержит запасные детали, поэтому перед началом использования внимательно проверьте правильность установки всех компонентов и надежные крепления всех шурупов. Использование прожектора с открытой крышкой строго запрещено.

**УЧТИТЕ: Обязательно отключайте питание прожектора перед установкой, ремонтом или очисткой!**

## *Технические характеристики:*

- 1. Каналы управления: 7 DMX каналов
- 2. Угол наклона: 15° (опция 25°, 45°)
- 3. Режим управления: AUTO, Master/Slave, DMX512
- 4. Рабочие условия: В помещении, при температуре от -20°C до -40°C iP 20
- 5. Смешение цветов: смешение цветов RGB
- 6. Внешний вид: Металлический корпус
- 7. Питание: 100 240 В переменного тока
- 8. Частота: 50-60 Гц
- 9. Светодиодная лампа: 36PCS x 3 Вт
- 10. Потребляемая мощность: 95±10 Вт
- 11. Габариты: 27 x 22 x 30 см
- 12. Размер упаковки: 24,5 x 24,5 x 36,5 (51 x51 x 39 см 4 шт./CTN)
- 13. Вес нетто: 3,2 кг
- 14. Вес брутто: 3,7 кг

## *Подключение силового/сигнального кабеля*

Прожектор должен подключаться к сети отдельно от остальных устройств. В целях безопасности прежде чем подключить устройство к сети, убедитесь, что его напряжение соответствует требованиям сети. Если силовой кабель перегрелся, необходимо отключить прожектор и сократить количество параллельно подключенных прожекторов. Прожектор может быть подключен к сети с напряжением 100 - 240 В переменного тока и частотой 50-60 Гц.

Прежде чем установить прожектор, убедитесь в надежности выполненной конструкции. Рекомендуем использовать профессиональный зажим при перевернутом монтаже прожектора; для этого закрепите зажим в отверстия кронштейна. Убедитесь, что прожектор не упадет со стойки, для этого вы можете воспользоваться страховочным тросом, пропустив его через крепления стойки и корпуса прожектора. Не стойте под прожектором во время его монтажа. Периодически проверяйте безопасность конструкции, надежность подключения кабеля и крепления зажима. Компания не несет ответственности за падение прожектора в результате неправильной установки оборудования.

#### **Предупреждение: Не рекомендуем перемещать прожектор, держась за зажим; пользуйтесь только для ручкой.**

# *Характеристики панели*

### **A. Описание кнопок**

- 1. Кнопка MODE предназначена для переключения рабочего режима.
- 2. Кнопка UP предназначена для переключения рабочего режима в подменю или для добавления значения.
- 3. Кнопка DOWN предназначена для переключения рабочего режима в подменю или для уменьшения значения.
- 4. Кнопка ENTER для подтверждения настроек.

### **B. НАСТРОЙКА [DMX ADD]**

0000

#### MODE UP DOWN ENTER

Нажимайте кнопку MODE для отображения на экране d.XXX, где XXX определяет значение ADD001-512, а ADD является кодом прожектора. Нажмите кнопку "вверх/вниз" для его настройки (в диапазоне 001 - 512), это значение будет автоматически сохранено после выбора.

#### **C. НАСТРОЙКА РАБОЧЕГО РЕЖИМА [MODE]**

Данный прожектор предлагает вам 5 рабочих режимов, установленный по умолчанию режим - d.001. Нажатие кнопки MODE позволит выбрать один из следующих режимов: режим DMX, режим Auto, режим Edit, режим Slave, и режим Load, который установлен по умолчанию.

# *УПРАВЛЕНИЕ*

- 1. На экране отображается d.XXX (где XXX код 001 -512 ADD). Режим DMX принимает DMX сигнал. Нажимая кнопку "вверх" или "вниз", измените код ADD и автоматически сохраните этот выбор.
- 2. При отображении на экране индикации Auto устройство перейдет в режим AUTO, выбрать который вы можете нажатием кнопки ENTER. В этот момент на экране будет отображено ATXX, где XX является кодом 01-16, определяющим один из 11 доступных динамических и статических режимов. Выберите нужный режим нажатием кнопки Вверх или Вниз. AT12-AT16 является режимом активации звука.
- 3. При отображении на экране индикации Edit устройство перейдет в режим Edit, выбрать который вы можете нажатием кнопки ENTER. На экране будет отображена индикация Pr.OX. Где X указывает на код 1-10, который означает один из доступных режимов. Воспользуйтесь кнопками "вверх" и "вниз" для выбора нужного режима. Нажмите кнопку ENTER в любом режиме. Теперь измените яркость RGB и скорость S, значение 0-255 позволит добавить яркости или увеличить скорость до PR.01. S определяет яркость.

**Примечание:** При включении прожектора в режиме Pr.01, значение "S.XXX' недоступно.

- 4. При отображении на экране значения Slav, будет активирован режим Slave прожектор будет принимать синхронизированные данные от ведущего устройства.
- 5. При отображении на экране значения Load, нажмите кнопку ENTER для загрузки установленных по умолчанию данных.

#### **Описание кнопок:**

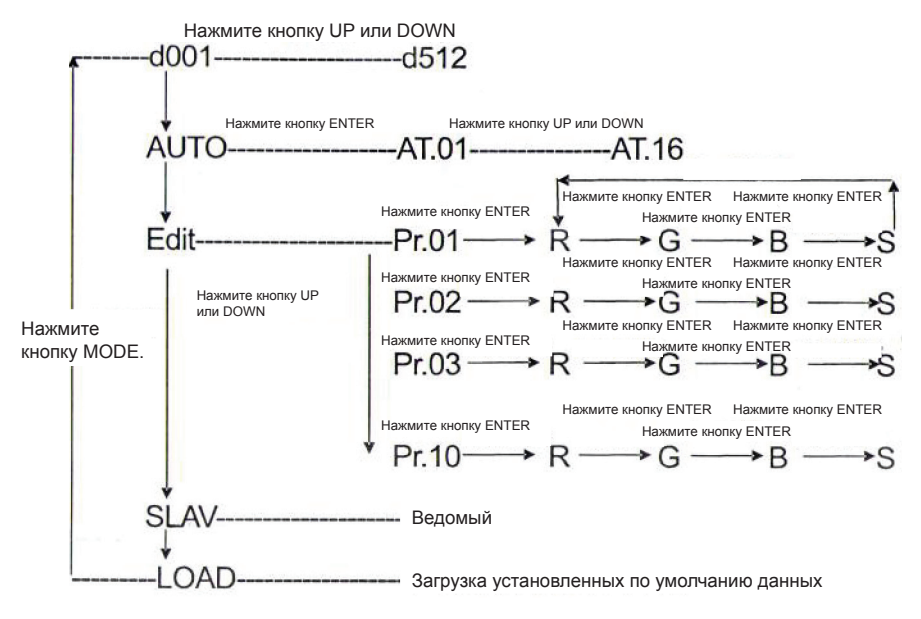

### *Приложение*

Данный прожектор способен принять DMX512 сигналы, для этого подключите DMX контакт к разъему "DMX IN" , а затем подключите его к следующему прожектору. Подключите кабель к входу "DMX IN" на следующем прожекторе. Рекомендуем использовать DMX терминатор при подключении нескольких прожекторов. Это необходимо для предотвращения шумов, причиной которых является излучаемое электрическое поле. DMX терминатор представляет собой XLR коннектор с 120-омным терминирующим резистором, который располагается между 2 и 3 контактами XLR коннектора, и затем подключается к выходу OUTPUT последнего прожектора, как показано на рисунке:

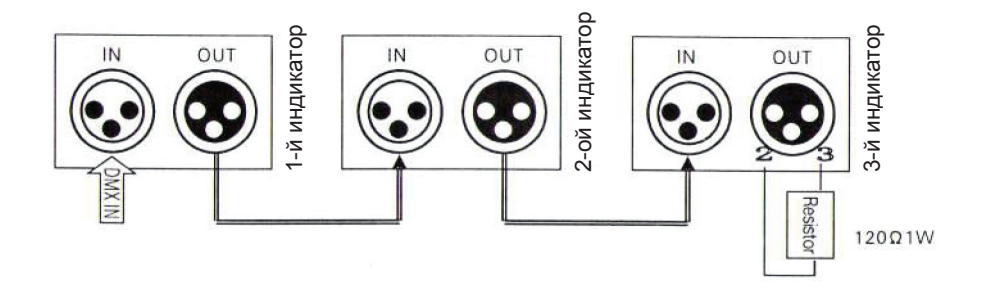

#### **Таблица DMX каналов**

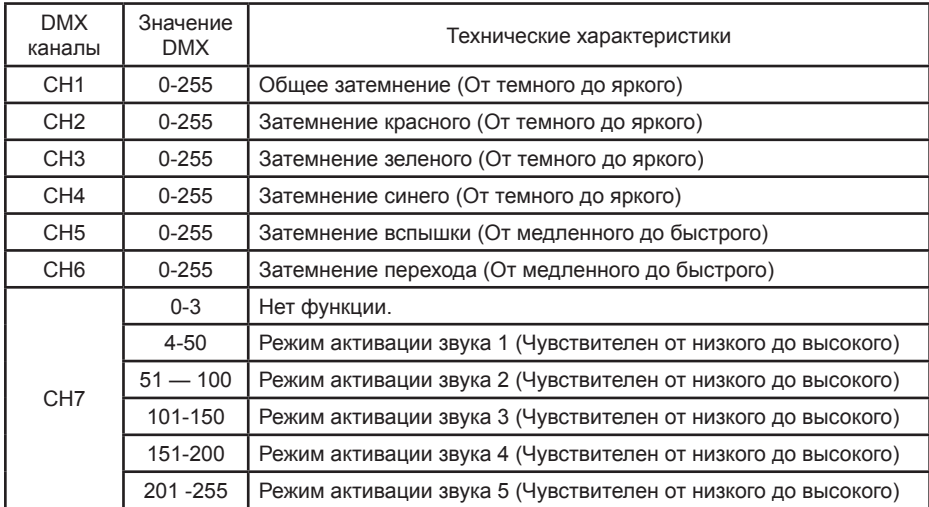

**Примечание: При активации режима активации звука во время включения прожектора каналы CH1, CH2, CH3, CH4 недоступны.**

## *Гарантийное и постгарантийное обслуживание*

#### **Возникновение жалоб**

1. Продавец проверит детали возникшей проблемы, включая номер продукта, количество поставки, время поставки, а также требования и жалобы пользователя.

2. Отдел контроля качества и технологий проанализирует возникшую проблему, а затем передаст ответ покупателю.

## *Устранение неполадок*

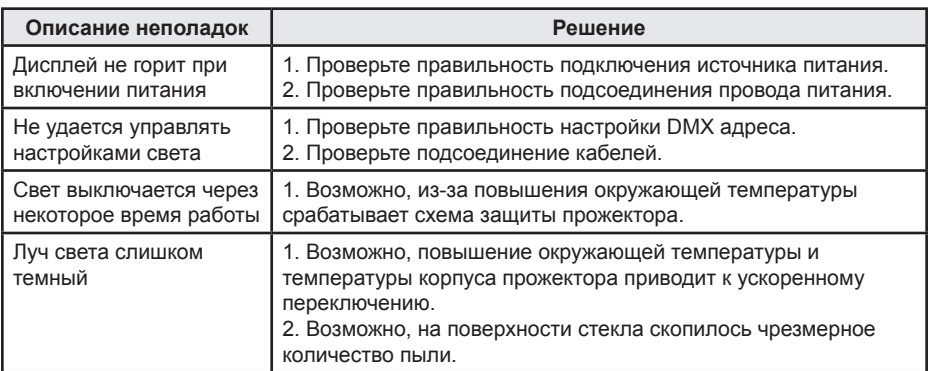

Если вам не удалось самостоятельно решить возникшие проблемы, обратитесь по месту приобретения или в сервисный центр.